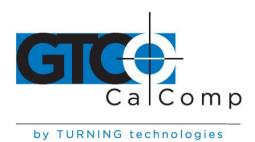

# CR™ 1212 GRAPHICS TABLET

#### **Changing the Configuration**

CR 1212 defaults to a certain operational configuration, baud rate and report rate. The operational configurations are *Bit Pad One*, *Bit Pad Two* and *CR*. The baud rates are 9600 and AutoBaud, while the report reports are 72 rps and 110 rps.

To change the defaults:

- 1. Disassemble the tablet.
- 2. Change the jumper caps.
- 3. Reassemble the tablet.

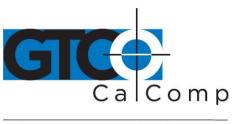

by TURNING technologies

## **Disassembling the Tablet**

- 1. Ensure the tablet is turned off and all cables, clips, etc. are removed.
- 2. Turn the tablet upside-down on a clean, smooth surface that will not mar it. The bottom cover should be facing you.
- 3. Using a Phillips head screwdriver, remove the three cover screws. (A magnetic screwdriver is helpful because the screws are recessed.)

**NOTE:** Do not press down hard on the screws. Too much pressure can strip the screw threads. Lay the screws aside.

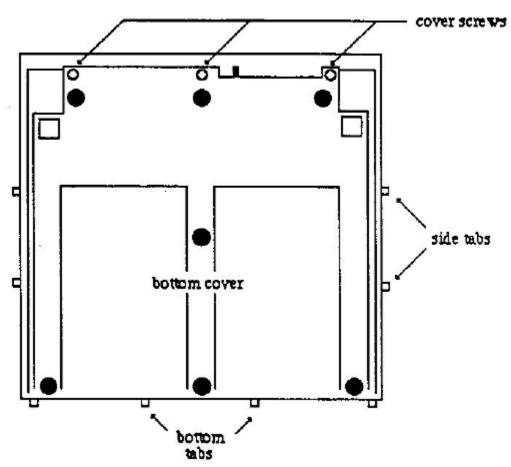

Notice the bottom and top covers are held together by tabs on the bottom cover.

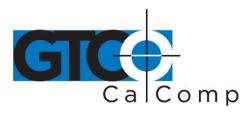

by TURNING technologies

4. Turn the tablet on its side. Raise the tablet a few inches from the work surface. Rap it firmly on the work surface. This shifts the bottom cover enough to loosen the tabs from their slots at the upper edge.

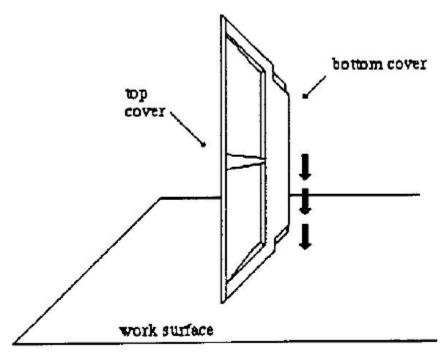

5. Lay the tablet right-side-up on the work surface. Grasp the tablet edge that you just loosened in Step 4. With your thumbs on the top cover and your finger tips on the edge of the top cover, pull the top cover up until the tabs snap loose.

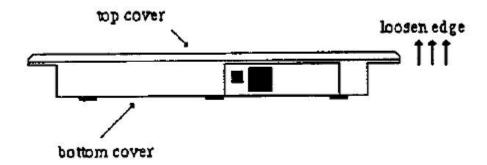

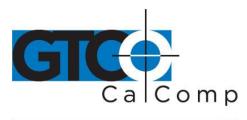

by TURNING technologies

6. Turn the tablet on the other side and perform Steps 4 and 5. The top and bottom covers should pull away easily. If not, lay the tablet upside-down on the work surface. Pull the back cover up and out from the bottom edge.

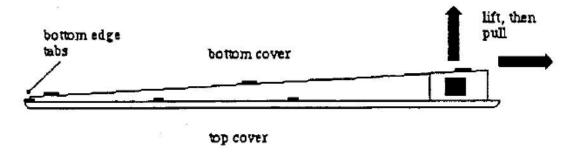

- 7. Lay the top cover aside with the green plate facing up. (The plate is held onto two cover posts by black rubber grommets. Ensure that these are not lost.)
- 8. Lay the bottom cover right-side-up, which is with the cavity facing you. The printed circuit board is underneath the metal shield. Using a Phillips head screwdriver, remove the center screw and lay it aside. (Please note that the screw is different from the others with a shorter and thicker aspect. Do **NOT** mix it up with the other screws.) Lift the shield off the board and set aside.
- 9. Life the printed circuit board out and up, making sure that the On/Off switch clears the cabinet. This may require wiggling the board a little.
- 10. The locations of jumpers W5, W7, W8 and W9 are shown below. Do not change other jumpers on the board.

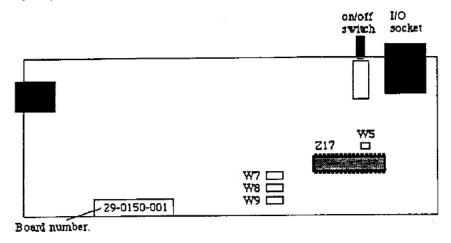

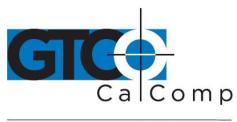

by TURNING technologies

## **Changing Jumpers**

Change the jumper caps as you wish.

| Configuration          | Jumper W5    | Jumper W7    | Jumper W8    | Jumper W9    |
|------------------------|--------------|--------------|--------------|--------------|
| 100 reports per second | cap removed  |              |              |              |
| 72 reports per second  | cap attached |              |              |              |
| CR                     |              | cap removed  | cap removed  |              |
| Bit PD One             |              | cap removed  | cap attached |              |
| Bit Pad Two            |              | cap attached | cap attached |              |
| Baud rate 9600         |              |              |              | cap removed  |
| AutoBaud               |              |              |              | cap attached |

The jumper caps are small black plastic sleeves, open at two ends. Spare caps are provided. They are stuck on one of the jumpers' pins.

To remove a cap, pull straight up. To attach a cap, push straight down onto the two jumper pins. Both ends of the cap are the same, so it does not matter which way you attach it.

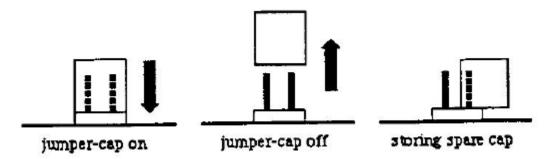

Hint: A cap is "attached" when it straddles both pins. It is "removed" when it is on no pins or on only one pin. Therefore, a handy way of storing a spare cap is to stick it on only one jumper pin.

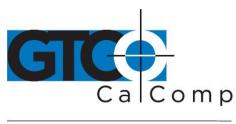

by TURNING technologies

#### **Reassembling the Tablet**

1. Turn the printed circuit board over so that the component side is not facing you. Holding the board at an angle, slide the On/Off switch through the cover hole. Position the board so that the pointed posts are visible through the holes. Gently push down on the board until it seats on the pointed posts and the standoffs.

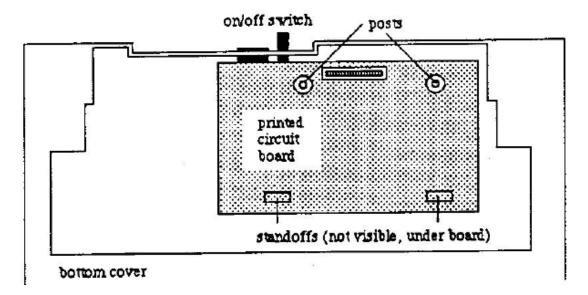

The board should slip into this position very easily. If at any time you feel that you had to force it, then it is not seated properly. Wiggle the board until it drops easily onto the standoffs.

2. Lining up the holes, replace the metal shield. Insert the shield screw in the center hole and gently tighten it. Do **NOT** over tighten.

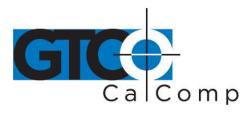

by TURNING technologies

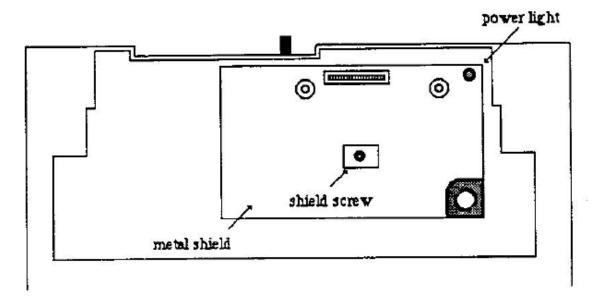

3. Lay the tablet cover upside-down on the work surface as shown below.

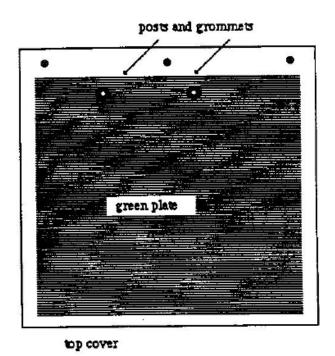

Ensure that the two posts are protruding through the green plate and the two rubber grommets are holding it in place.

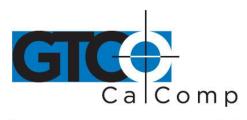

by TURNING technologies

4. Hold the bottom cover upside-down over the top cover. Slide the bottom edge of the bottom cover into the top cover so that the tabs fit into the slots.

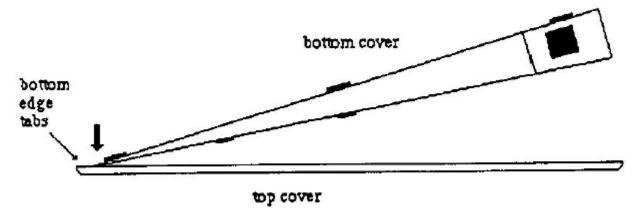

5. Snap the bottom cover down against the top cover. The bottom and side tabs should be seated in the slots.